# **Setup of Eclipse with new Jakarta EE support on latest Tomcat: and creation of Dynamic Web Project w/Servlet**

**ITEM 1= Transitioning from Java EE to opensource Jakarta EE** 

**READ THIS- <https://blogs.oracle.com/javamagazine/transition-from-java-ee-to-jakarta-ee>**

The API JAR files had their Maven group ID changed from javax.\* to jakarta.\*,

# **ITEM 2= Install of Eclipse and setup project with A Jakarta Tomcat Container (for run time)based "Dynamic Web Project" Project in Eclipse**

**Install Eclipse IDE for Enterprise Java Developers (make sure you get the Enterprise Java Developer version).**

**>go to eclipse.org and find the LATEST version.** 

Example at time of creation of the document it was [https://www.eclipse.org/downloads/packages/release/2020-12/r/eclipse-ide-enterprise-java](https://www.eclipse.org/downloads/packages/release/2020-12/r/eclipse-ide-enterprise-java-developers)[developers](https://www.eclipse.org/downloads/packages/release/2020-12/r/eclipse-ide-enterprise-java-developers)

# **ITEM 3= Create Dynamic Web Project with A Jakarta Tomcat Container (for run time)**

NOTE: first time it will prompt you to install Tomcat if you do not have it installed

1) File ->New Project-> Dynamic Web

2) Specify name and select New Runtime (only need to do this first time) Lets use a version of Apache Tomcat (a simple servlet container) and then you will need to either find the local location or do a download and install

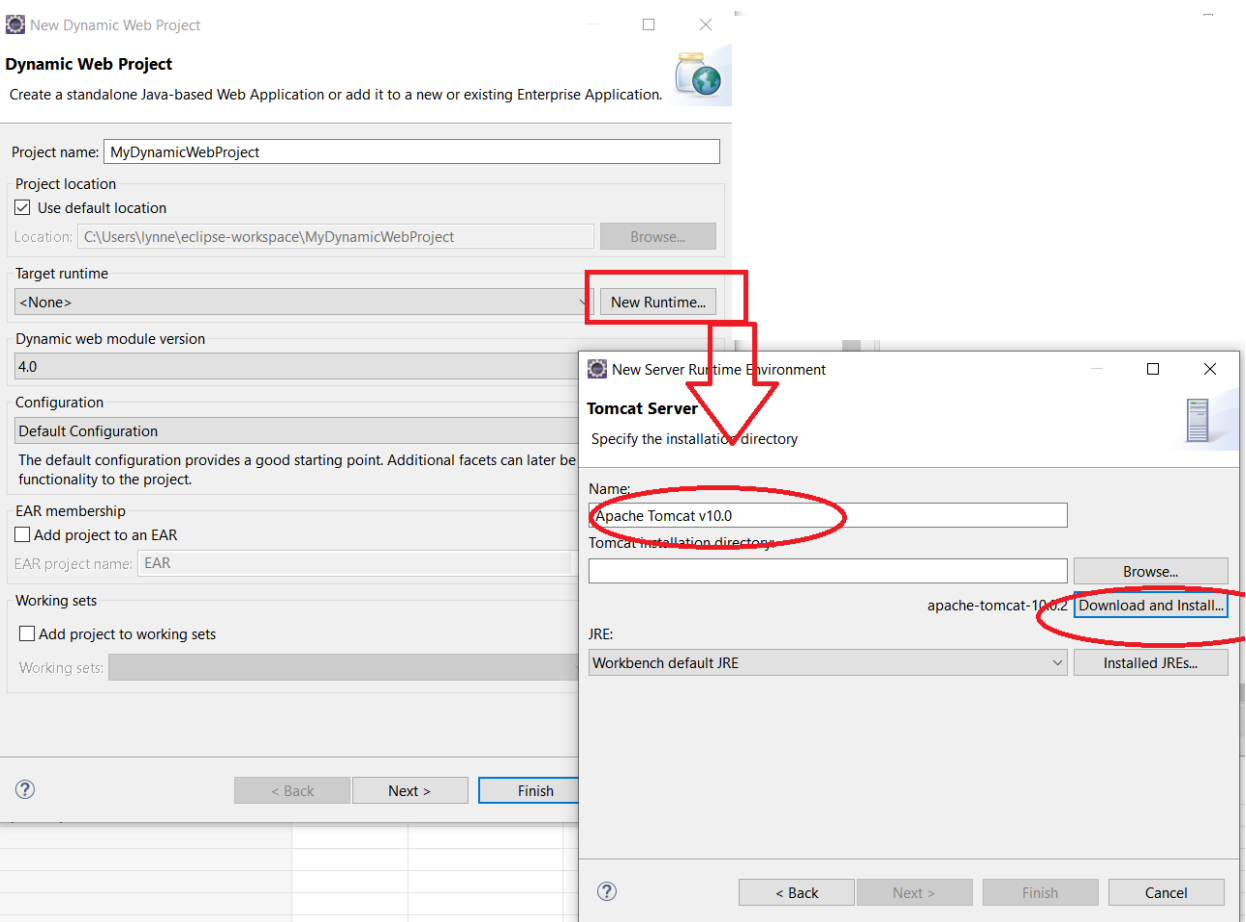

Here I specified my C: drive for location to install

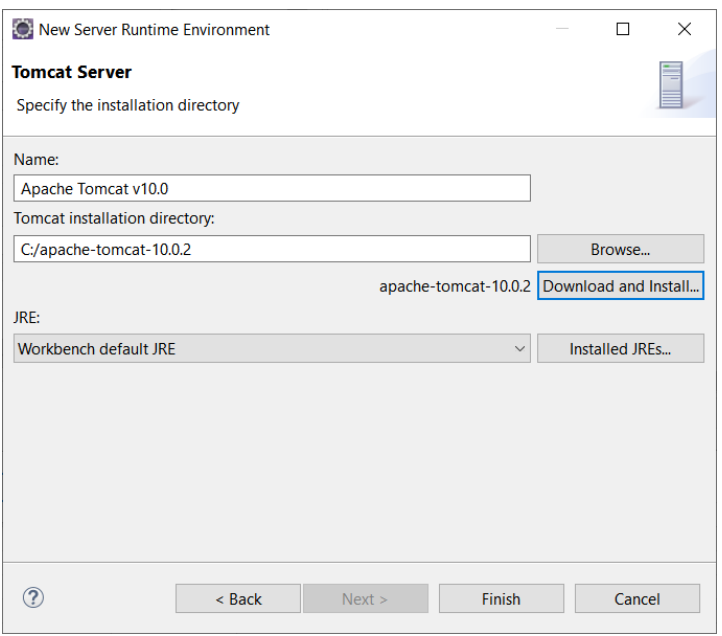

#### I will then get back the first frame

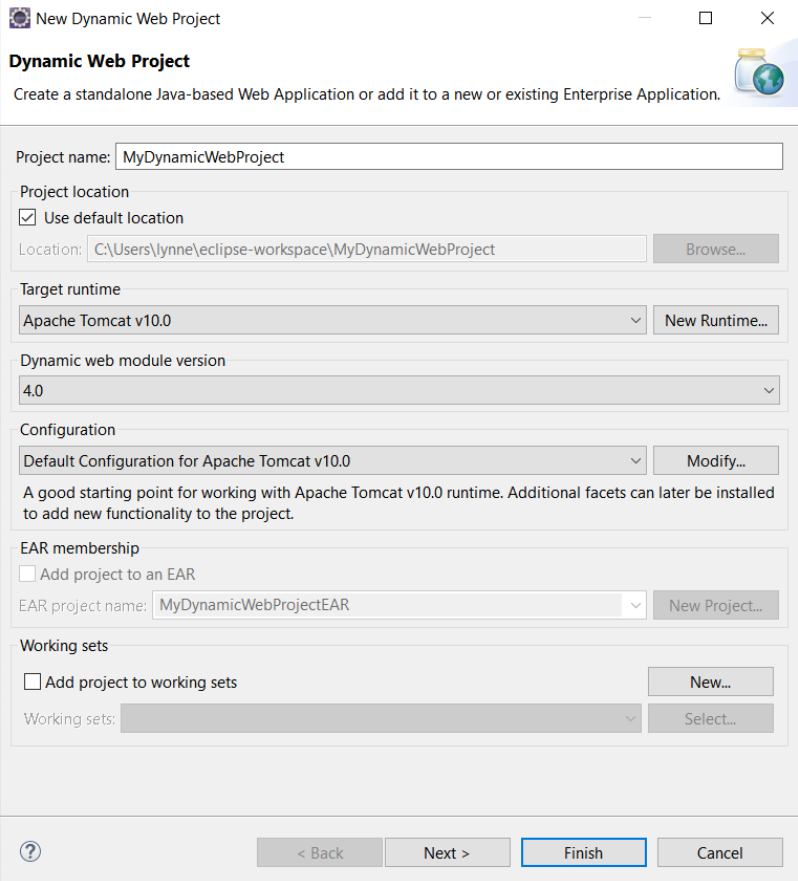

# **OPTION 1:** Creation of Dynamic Web Application with No web.xml **(uses modern Annotations) in Eclipse with Tomcat**

1) File ->New-> Dynamic Web Project

specify the name and do not select web.xml

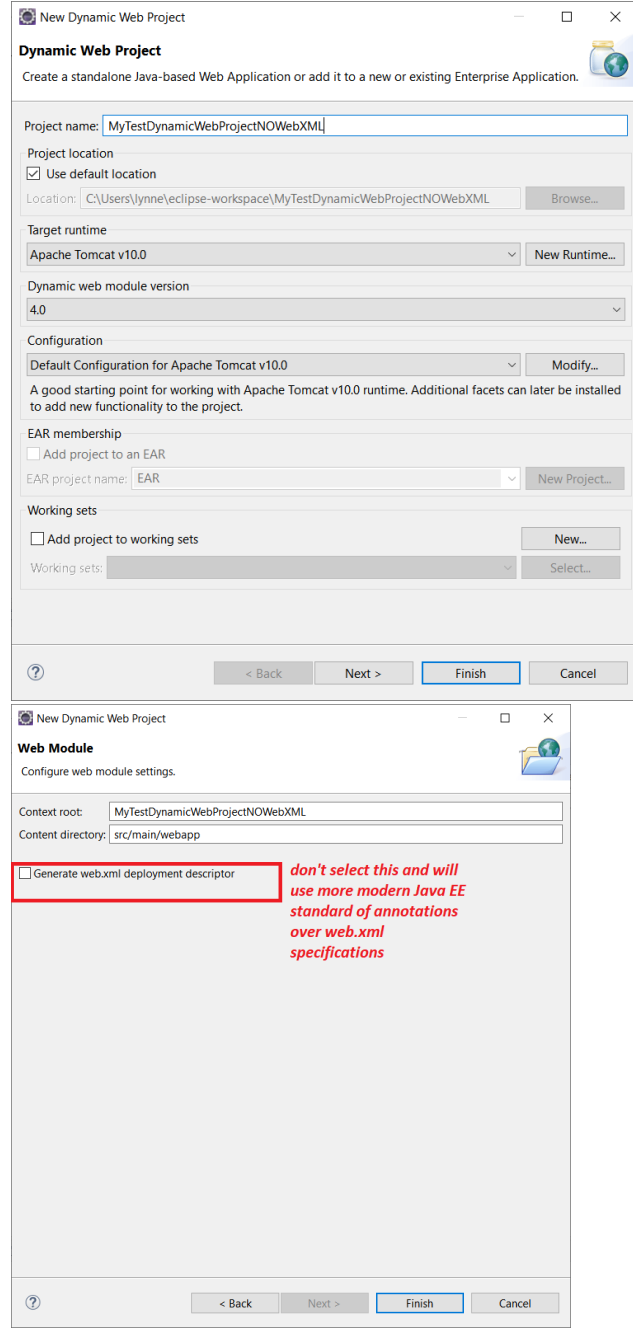

Resulting structure…notice there is no Servlet, no JSP or HTML but, just an empty project structure waiting for YOU to add those things

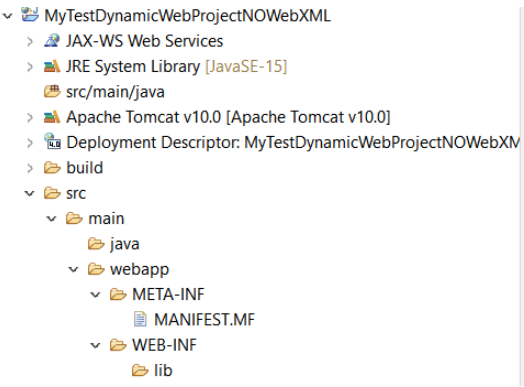

2) Add a servlet (right click on src/main/java or on project and new -> other- >servlet ….or similar). Fill out the form with package name, servlet name and URL mapping(s) you wish.

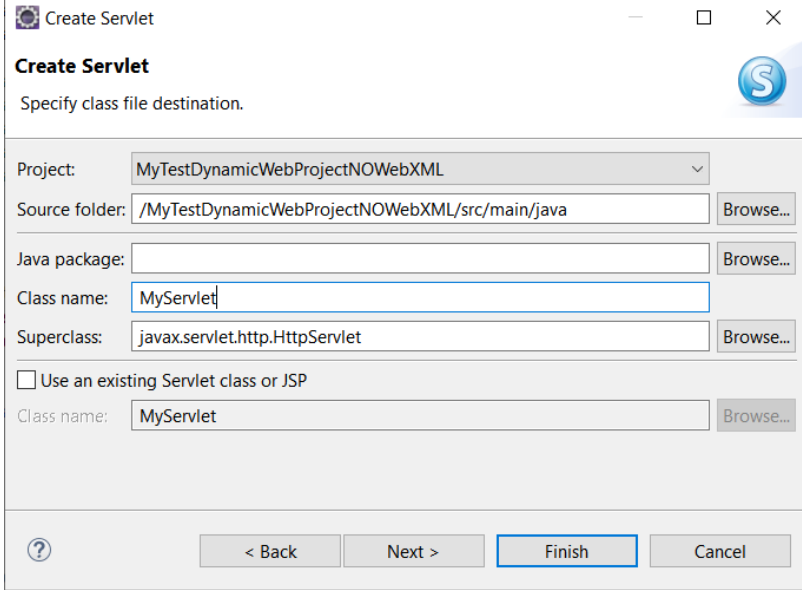

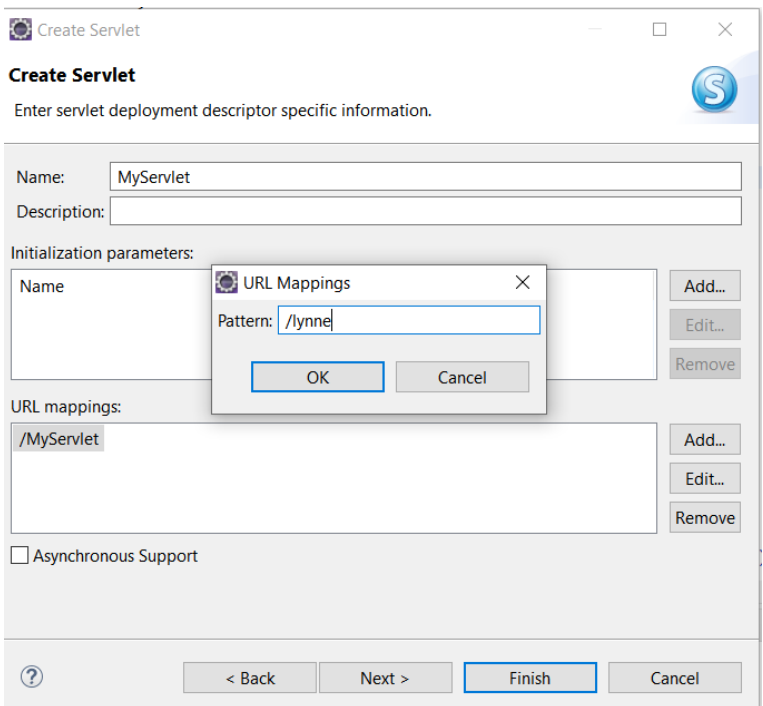

3) NOW YOU need to make sure you are using jakarat packages and not javax (so I manually change this in the servlet code). ---I am not sure why it defaults to the javax (older Java EE) rather than the newer jarkata EE package or how to fix this.<br> $\mathbb{P}^{\text{c}}$  myservet, available

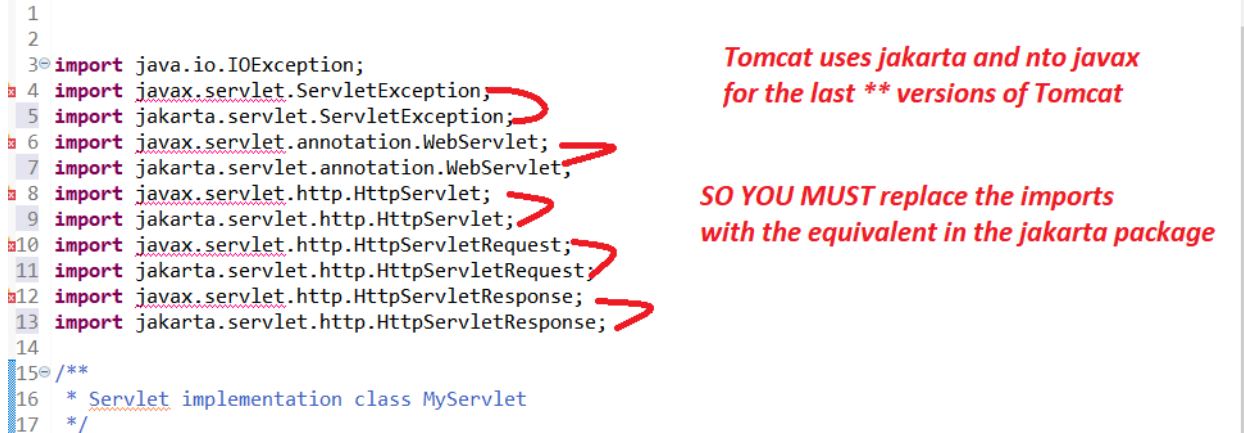

……here is the result of my doing this. Notice the web annotation @WebServlet and here I specified 2 URL mappings that will work

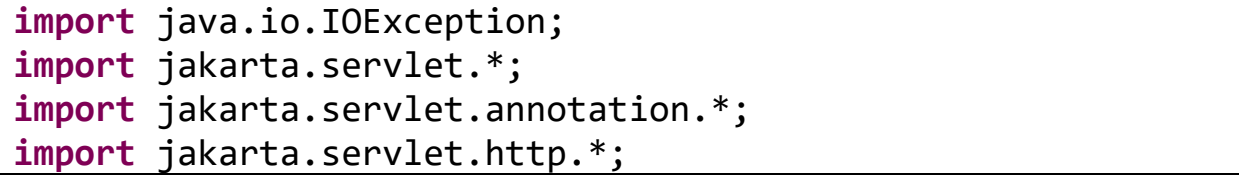

```
/*
import javax.servlet.ServletException;
import javax.servlet.annotation.WebServlet;
import javax.servlet.http.HttpServlet;
import javax.servlet.http.HttpServletRequest;
import javax.servlet.http.HttpServletResponse;*/
/**
 * Servlet implementation class MyServlet
 */
@WebServlet({ "/MyServlet", "/lynne" })
public class MyServlet extends HttpServlet {
```
4) Run by right clicking on project and say run as. However, typically you will add index.html or jsp pages and those will be run instead of directly as server. to your dynamic web applications…but, that is another discussion. :ctNOWebXML/ - Eclipse IDE

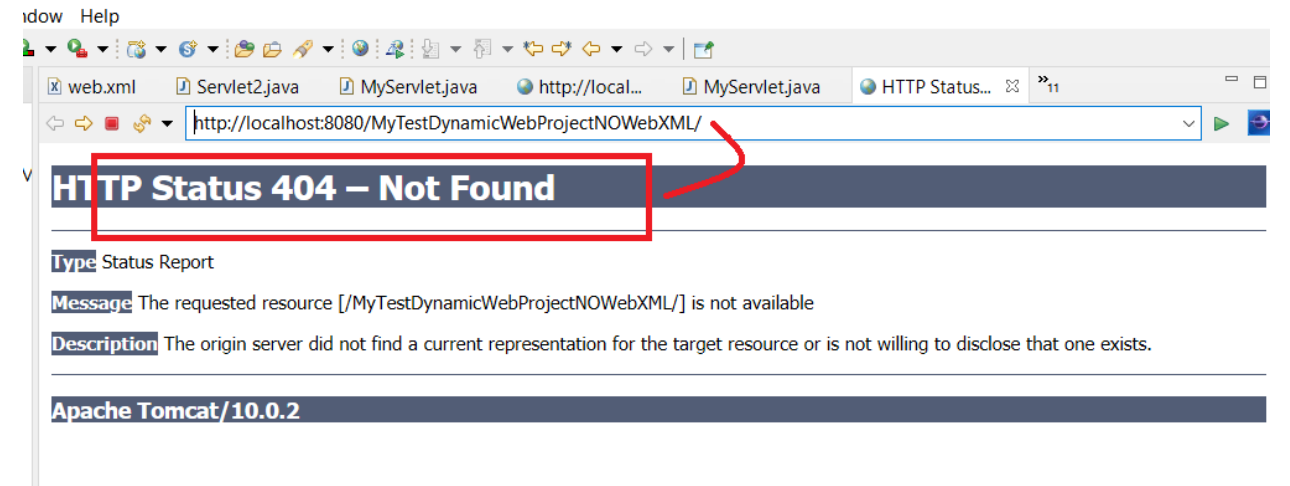

NOTE as there is no index.\* file and hence we get a 404…change the url you see here and append to it the web annotation endpoint. For example, I

Will add /lynne to the end of the url and now it will invoke my servlet<br>INVEDAMLY - ECIIPSE IDE  $w$  Help · ୱ•଼ିଞ • ଡ •଼ିଞ ତ ∦ •଼®଼ିଛ଼ି । ଛ । ଏ • ବ ବ ବ • ଚ • | ฮ D Servlet2.java D MyServlet.java D MyServlet.java http://local... & "11 web.xml C http://local... ⇒ ⇒ ● ● → http://localhost:8080/MyTestDynamicWebProjectNOWebXI<mark>/</mark>IL/lynne

Served at: /MyTestDynamicWebProjectNOWebXML

Because I have TWO url mappings specified in the annotation @WebServlet in my Servlet java code, I can use either of them to invoke the servlet. Here you can see the send running<br>• The Time Time A Time and The The The T

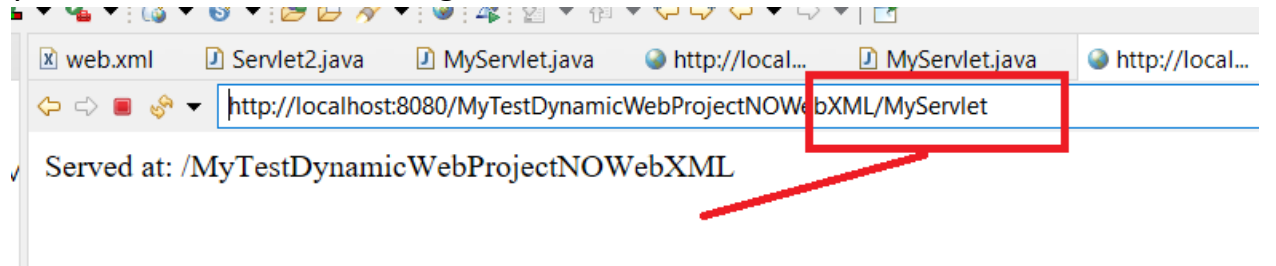

## **OPTION 2: Creation of Dynamic Web Application with web.xml in**

### **Eclipse with Tomcat**

- 1) Step 1-3 are the same except you select the web.xml creation box.
- 2) Edit the web.xml file so that the Desired URL mappings for your new servlet are setup.

…here is an example for a servlet I created called LynneServlet that is mapped to /lynne and then you can see me running it and the

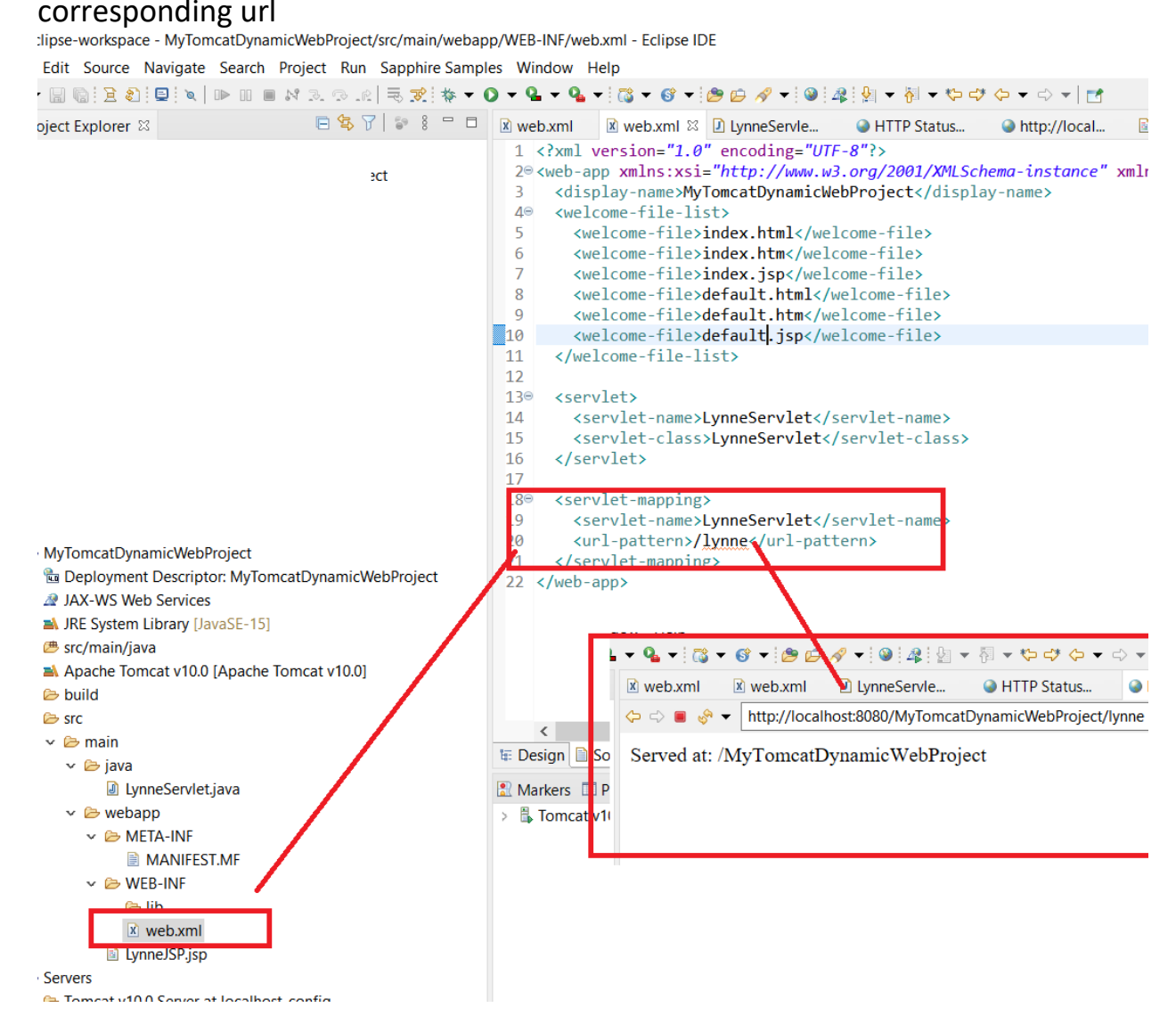

## **ITEM 4= Adding html and jsp pages to your project**

**Create an html page to call the servlet class on a webpage**

We are creating an html file that would call the servlet once we click on the link on web page. Create this file in WebContent folder. The path of the file should look like this: WebContent/index.html **index.html**

NOW lets create our index.html page that will invoke our sevlet. Right click on web folder and create NEW html file

```
<!DOCTYPE html>
<html>
<head>
<meta charset="UTF-8">
<title> Servlet Demo</title>
</head>
<body>
<a href="welcome">Click to call Servlet</a>
</body>
</html>
```
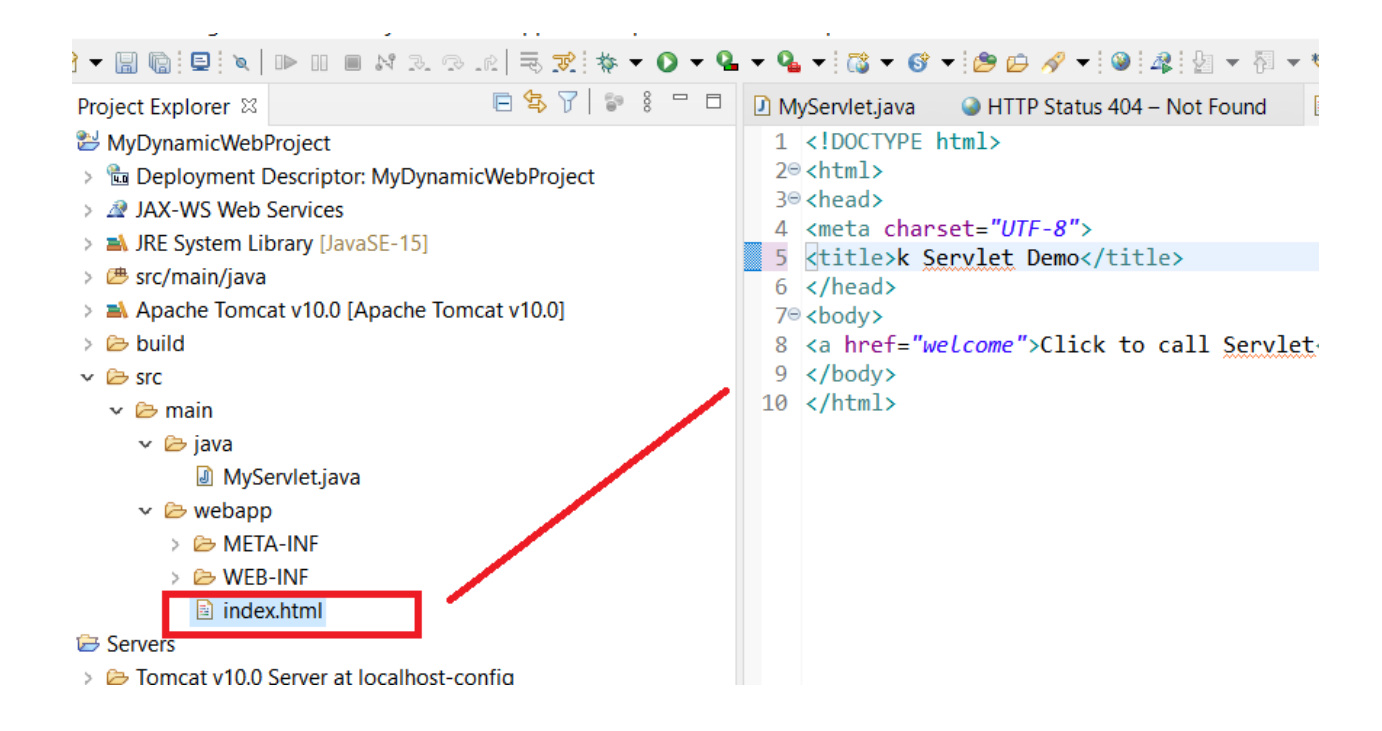

**NOW click on Run on your tomcat server RIGHT click on index.html -> run on server and select your tomcat server**

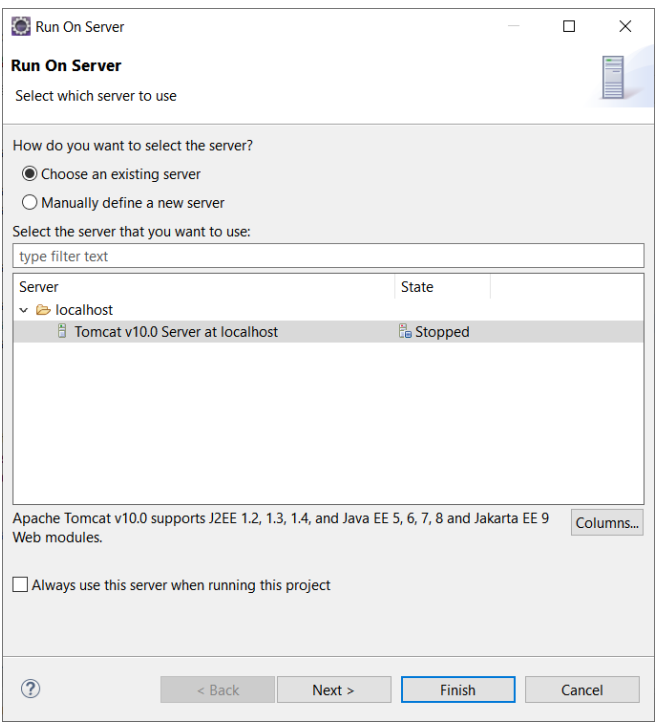

### Here is the result of running index.html

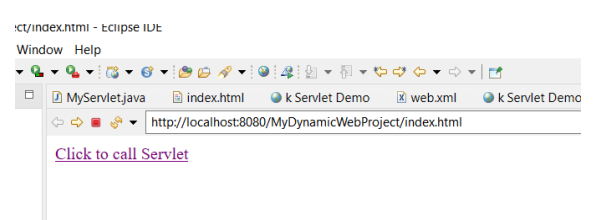

### AND clicking on the link I will get my servlet

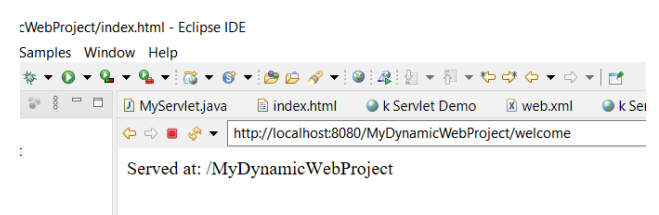

### NOTE you can add JSP file in the same fashion. Both JSP and HTML files will put under webapp directory and both can be directly run

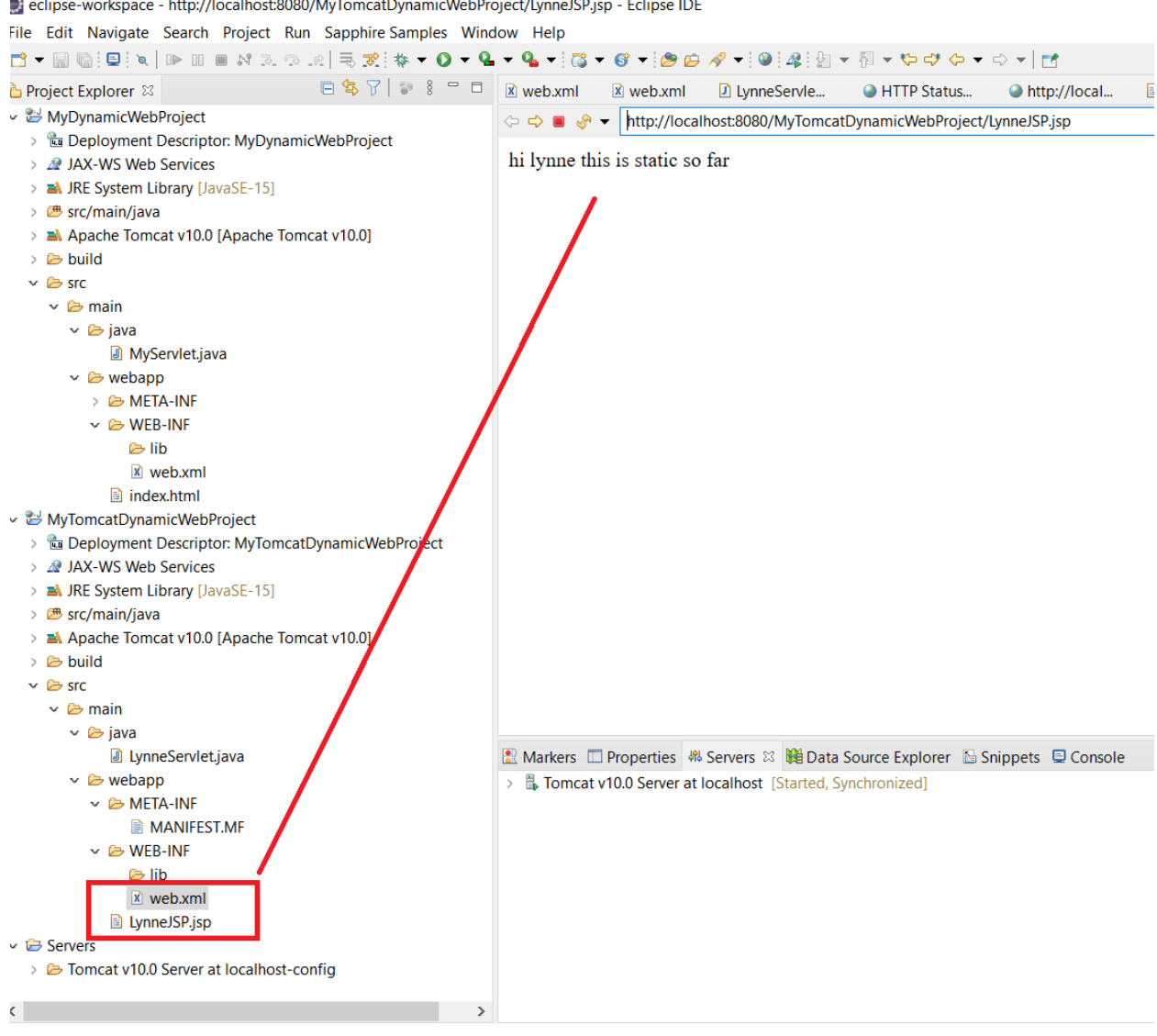

eclipse-workspace - http://localhost:8080/MyTomcatDynamicWebProject/LynneJSP.jsp - Eclipse IDE

## **ITEM 4: miscellaneous…tips, etc.**

MAKE SURE your project has the Project Properties -> Java Build Bath- and it contains the Apache Tomcat (hit apply and close)

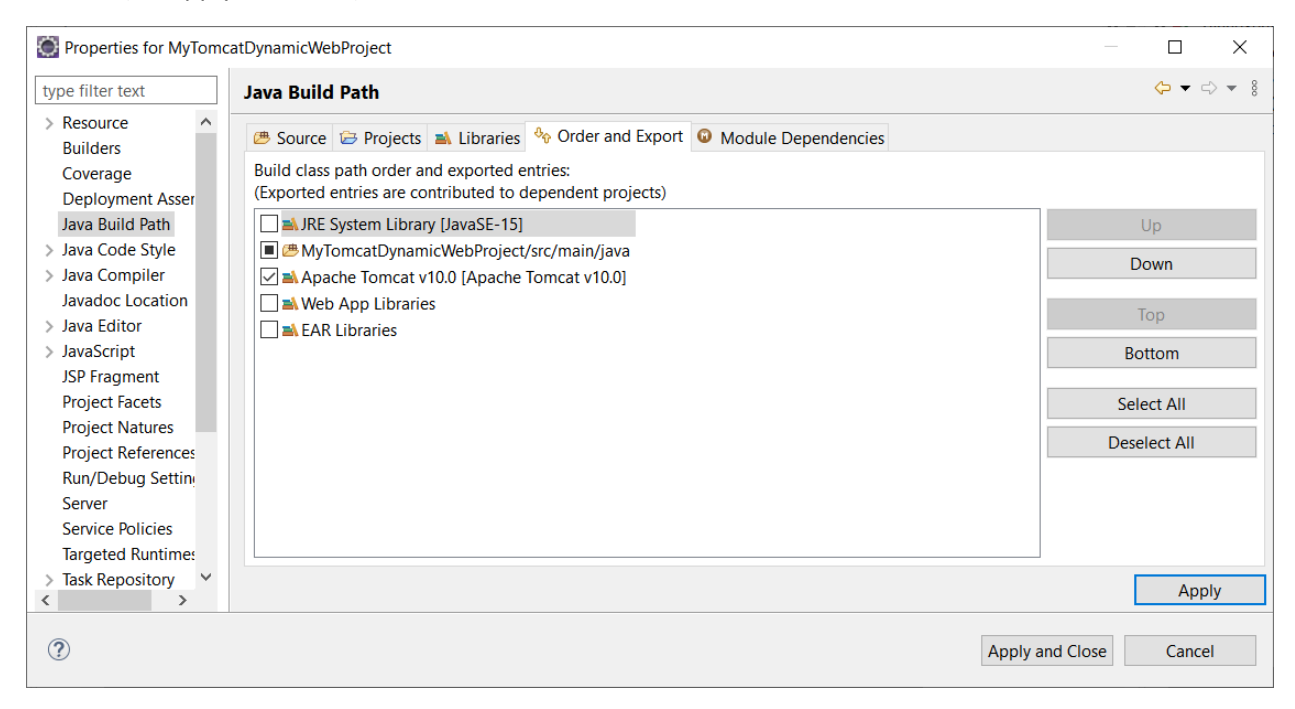